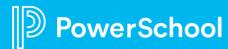

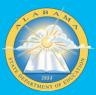

Schoology: iNow to PowerSchool Data Transition

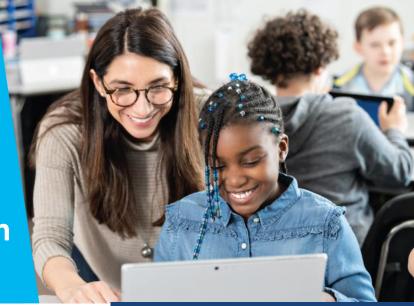

# Are you ready? We are here to help.

In an effort to prepare you for transitioning your data provisioning in Schoology from iNow to the PowerSchool Student Information System, we wanted to share some helpful information.

# What steps will occur during the transition?

During the transition, you will work with your Onboarding Specialist/Project Manager to complete the following:

- Install the Schoology Plugin in PowerSchool SIS
- Install the PowerSchool App in Schoology
- Discontinue SFTP Auto Imports in Schoology
- Prepare Data for User ID transition
- Provision Users, Courses and Enrollments from PowerSchool SIS
- Enable Grade Passback (optional)
- Enable App Switcher (optional)

## **Important Articles to Review**

## **Preparing for Transition**

- Installing the Schooløgy Plugin in PowerSchool
- PowerSchool Provisioning Guide
- PowerSchool Grade Passback App

# **Important Dates**

Please take note of the timeline outlined below to prepare your district for the transition.

#### April 2021

Surveys will be sent to each LEA requesting information necessary for the transition.

#### May-June 2021

Depending on your scheduled last day of school, an Onboarding Specialist/Project Manager will reach out to your identified LEA contact to begin initial transition steps.

#### May-August 2021

Scheduled Office Hours will be held to address the following topics:

PowerSchool Provisioning App
Grading Terms
PowerSchool Grade Passback App
Custom User Roles
AppSwitcher

## July-August 2021

Completion of Data Provisioning will occur once Course Enrollments are established in the PowerSchool SIS.

<sup>\*</sup>Important: Please do not complete any steps outlined in the articles shared until instructed to by your Onboarding Specialist/Project Manager.

## **Added Benefits**

With your transition to the PowerSchool SIS, you will now be able to leverage additional features!

#### **Grade Passback**

The PowerSchool Teacher App allows for teachers to sync student assignment scores from their Schoology gradebook to the PowerTeacher Pro gradebook. This feature can be enabled as part of your transition process. It will be discussed in further detail with district LEAs during the transition process.

## **AppSwitcher**

The PowerSchool AppSwitcher is an Application icon that allows faculty to easily navigate from one PowerSchool product to another. If your IdP provider is Google or Microsoft, this icon can be enabled as part of your transition process. Please let your Onboarding Specialist/Project Manager know if you are interested in enabling this feature.

Thank you for partnering with us to ensure a smooth transition. Our implementation team is prepared and looking forward to working with you.

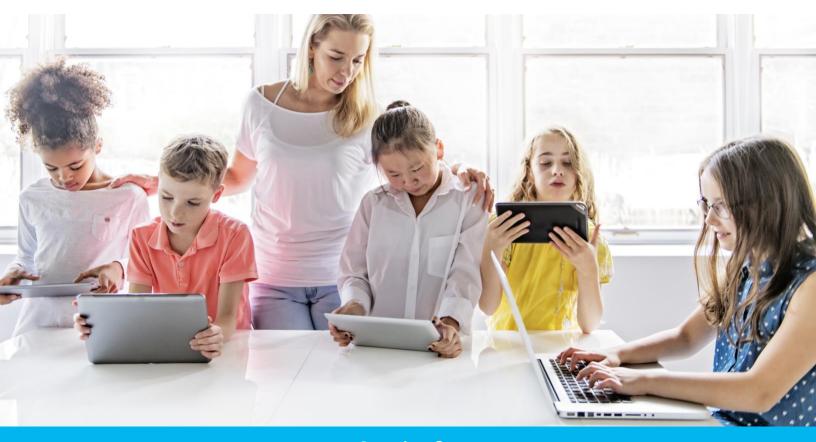

Questions?
Contact Lane Rushing at lane.rushing@powerschool.com

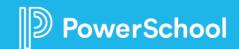

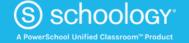